# **Configuring Automatic Responses**

#### Server

(ï)

In addition to the automatic responses integrated with IBM Watson (described here) it is also possible to configure automated responses using Service Desk IF-THEN automation - see [this page](https://confluence.spartez-software.com/display/CFSD/How+to+set+up+automatic+responses+to+new+chats) for details.

- **•** [Overview](#page-0-0)
- [Prerequisites](#page-0-1)
- [Configuration](#page-0-2)
- [Training the Assistant](#page-5-0)

### <span id="page-0-0"></span>**Overview**

Chat for Service Management is able to integrate with [IBM Watson Assistant](https://www.ibm.com/watson/) to automatically handle conversations with a customer. This feature is useful in many situations, for example:

- handling the customer conversations when you are contacted after your office hours, when there is no human agent available
- handling greetings and introductions
- serving self-help material, such as pointers to knowledge base articles relevant for the customer's problem

When you enable the Assistant for the service portal, it will handle conversations **until the human agent responds to the customer**. After that, the Assistant no longer follows the conversation and it must be handled by humans from then on.

Additionally, you can configure the Assistant to only respond:

- to requests that are not yet assigned to any human agents
- when no human agent is [online](https://confluence.spartez-software.com/display/CFSD/Agent+Online+Status) in your organization in this case, the customer will see the "robot" icon in the chat widget instead of the usual "paper plane":

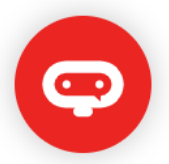

## <span id="page-0-1"></span>**Prerequisites**

In order for Chat for Service Management to be able to integrate with IBM Watson Assistant, your Jira must be able to make direct outgoing network calls to the Assistant's API web service URL (see below). You may need to configure your network firewall rules to allow this.

## <span id="page-0-2"></span>**Configuration**

### **IBM Watson Assistant**

You can make the IBM Watson Assistant chat bot automatically handle conversations with the customer. To work correctly, the chat bot must be trained to handle user input in a way that is appropriate for this project. See its documentation for more details.

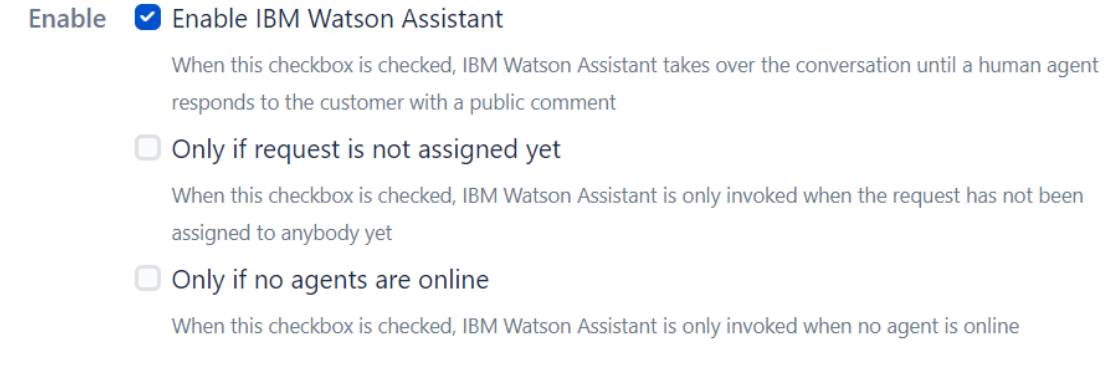

### **Credentials**

IBM Watson Assistant requires authenticated connection from your Jira. Credentials to be used can be set up on this page.

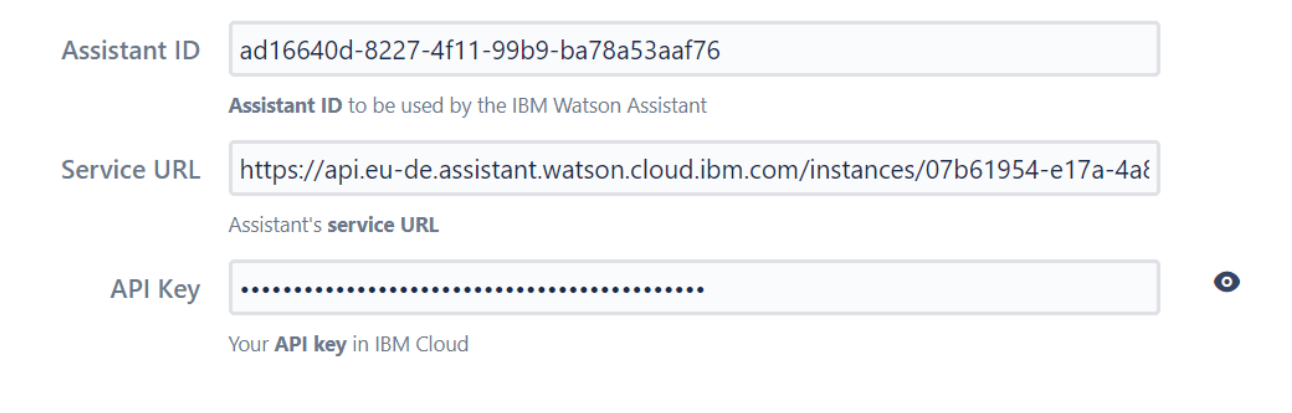

Chat for Service Desk (1.5.11-SNAPSHOT-#4515774) · ©2018-2020 Spartez · Contact support · Subscribe to usage tips

Configuring the Assistant requires:

- specifying the **Assistant ID** of the assistant, which you want to use for this project's chat
- specifying **Service URL** of the assistant, which depends on which geographical region the assistant was instantiated on the IBM infrastructure setting **API key** for access to the assistant
- To find the **Service URL** and **API key**, go to the [bluemix console page](https://console.bluemix.net/dashboard/apps?category=watson) and click on the assistant service tot show its details:

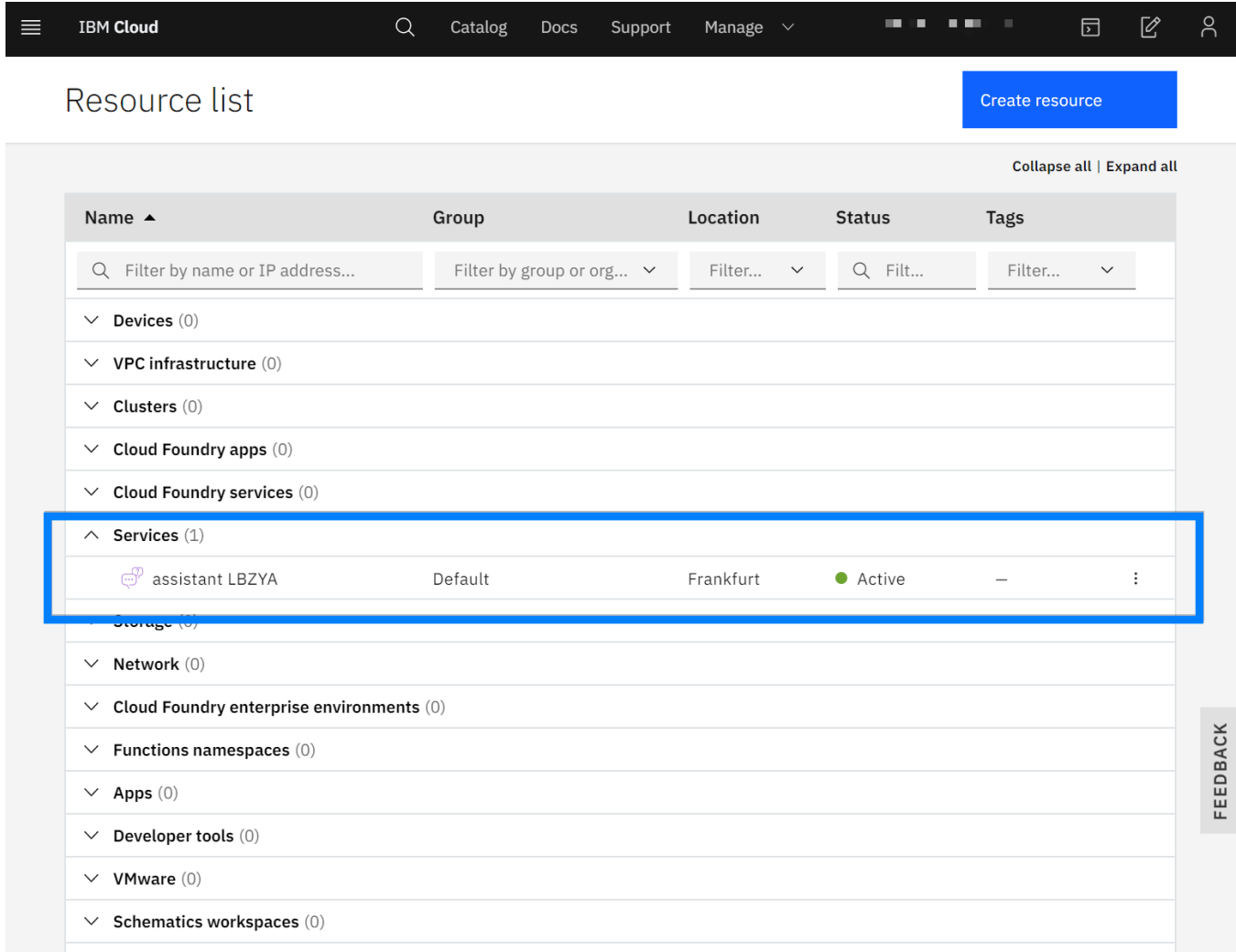

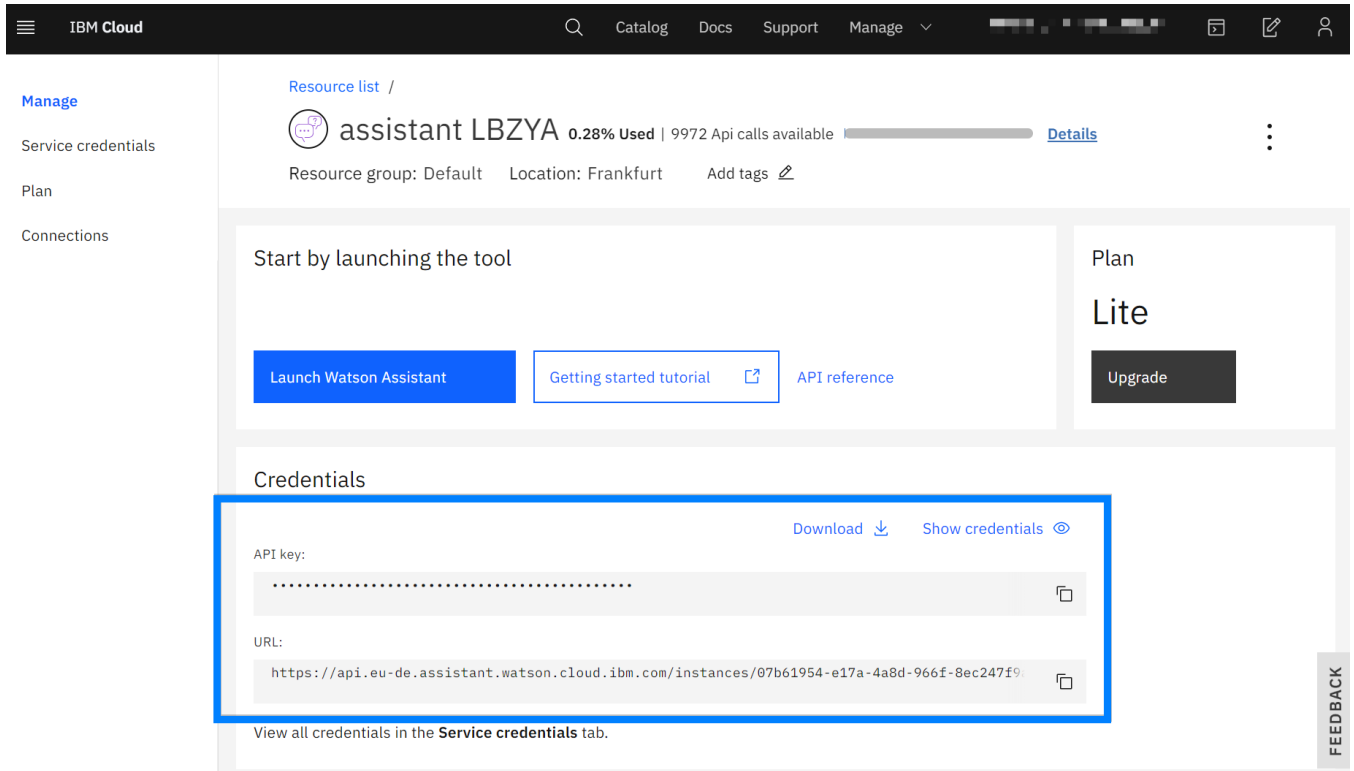

It is important to note that access credentials of your Assistant instance must have been created **after 13 December 2019**. If they are older, they cannot be used with Chat. You will recognize this problem by the fact that **Service URL** is going to be of the form **[https://gateway-.watsonplatform.net](https://gateway-.watsonplatform.net/assistant/api) [/assistant/api](https://gateway-.watsonplatform.net/assistant/api)** - for example **[https://gateway-fra.watsonplatform.net/assistant/api.](https://gateway-fra.watsonplatform.net/assistant/api)**

If this is the case, you will have to create new credentials and use their **Service ID** and **API Key:**

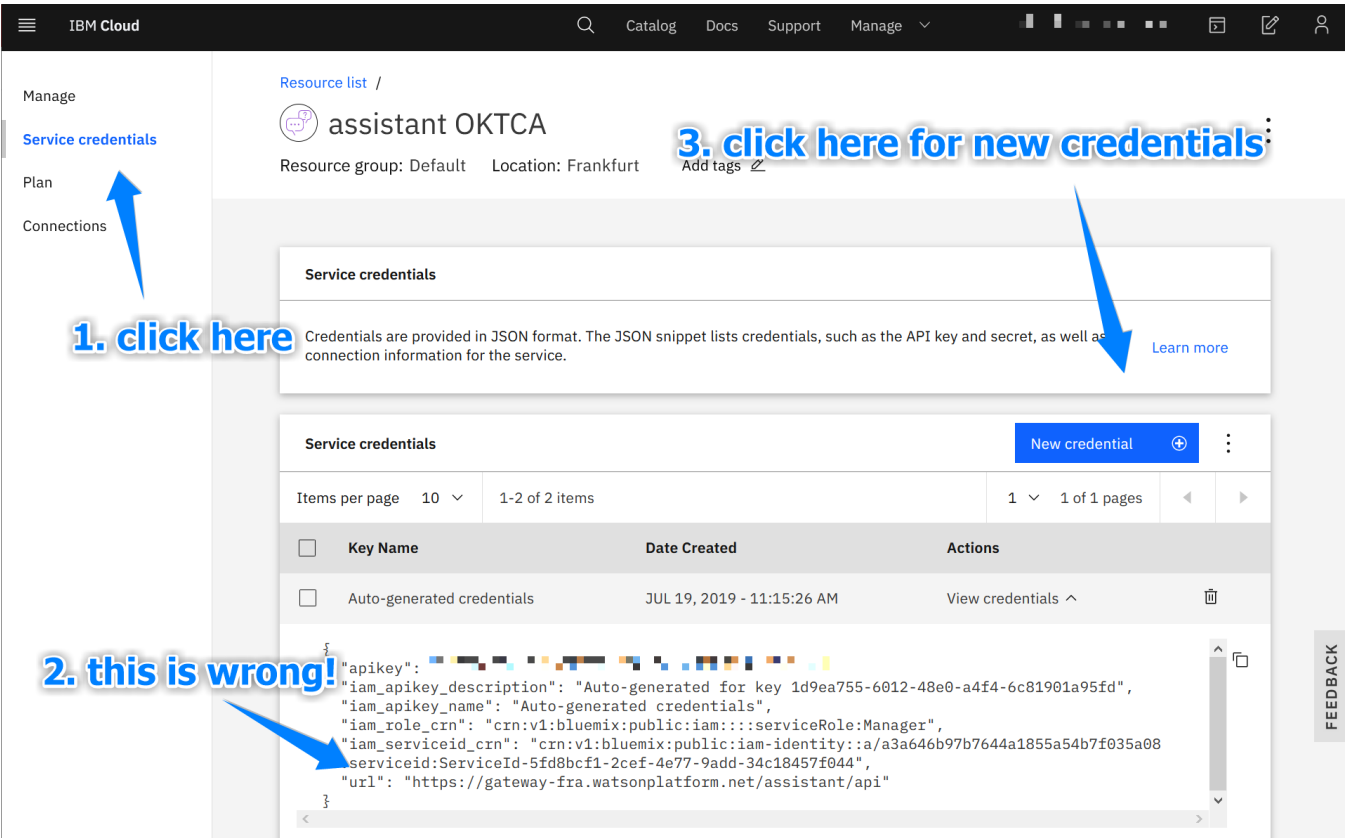

You can find the usable **Service URL** as well as **API Key** in the newly created credentials:

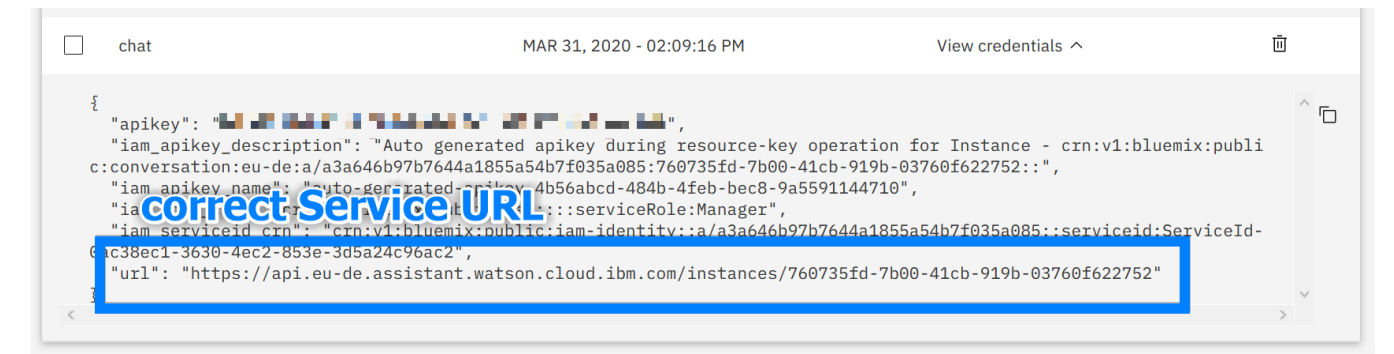

#### To find the **Assistant ID**, launch the assistant settings page:

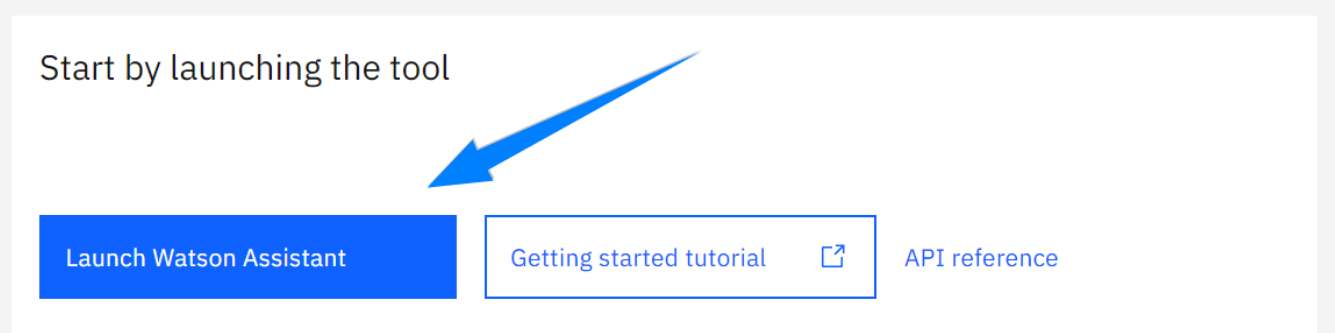

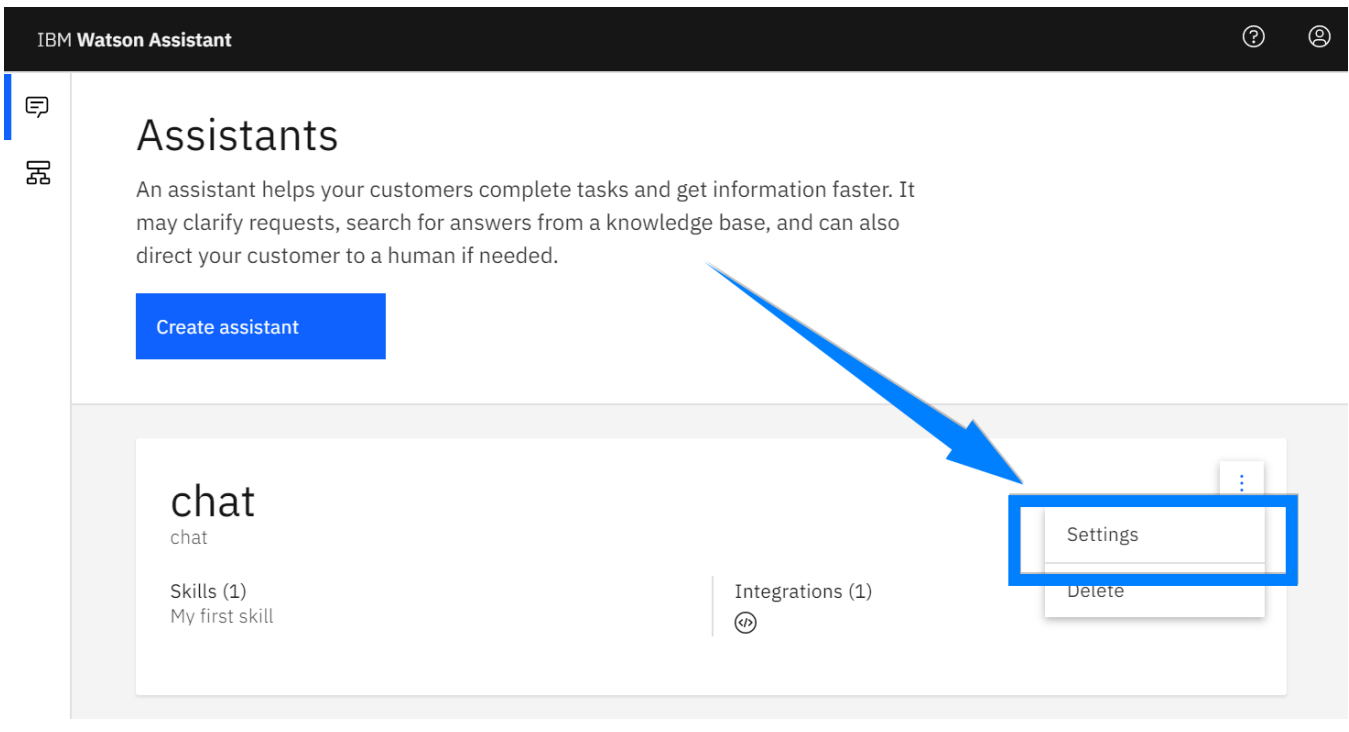

In the settings, go to the **API Details** tab, where you will find the **Assistant ID**:

 $\times$ 

## **Assistant Settings**

chat

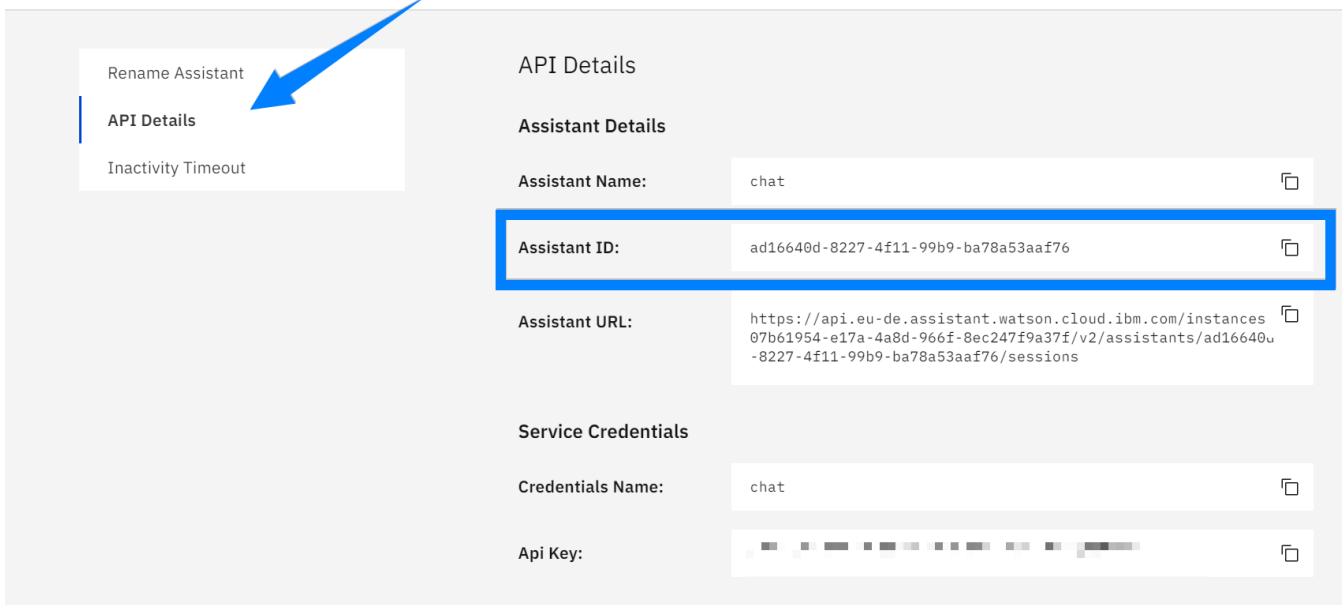

# <span id="page-5-0"></span>Training the Assistant

In order to be useful, the IBM Watson Assistant must be trained to respond to the customer appropriately for the Service Desk portal, where you want to use it. This training is crucial for the proper operation of the assistant.

To learn how to train the Assistant, go to its [getting started page](https://cloud.ibm.com/docs/assistant?topic=assistant-getting-started).

Cloud

Cloud version of Chat does not offer IBM Watson Assistant integration at this time.